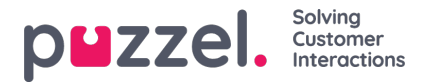

## **Kalendervisningen**

Når prognosemodulet vælges, vil du se visningen nedenfor. Der kan vælges måned, år og kampagne. Dette vil som standard være den aktuelle måned og den senest valgte kampagne, hvis den har været brugt før.

Uger er farvekodede ifølge nedenstående –

Rød – Der findes

Orange – Der findes en prognose, og der er ikke oprettet en tidsplan

Gul – Der findes en prognose, og der er oprettet en tidsplan.

Grøn – Der findes en prognose, og der er oprettet og udgivet en tidsplan.

Hvis du klikker på en uge, hvor der er oprettet en prognose, vil den aktive prognose blive indlæst på skærmen.

Hvis du klikker på uger, hvor der ikke findes en prognose, indlæses prognoseguiden.